## Izlazni račun pravnoj osobi u treće zemlje

Zadnje ažurirano09/08/2023 12:43 pm CEST

U nastavku je primjer izlaznog računa pravnoj osobi u treće zemlje koji izdaje organizacija koja je obveznik PDV-a.

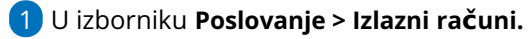

- 2 Odaberemo **Novo.**
- 3 U polje **Kupac** > unesemo stranku iz države koja **nije članica EU**.
- 4 Unesemo datume.
- 5 U polje **Vrsta obračuna PDV-a** > odaberemo vrstu obračuna koja utječe

na obračun PDV-a i upis u porezne evidencije ili polje ostavimo prazno.

Ako polje **Vrsta obračuna PDV-a** ostavimo **prazno** onda se PDV neće obračunati.

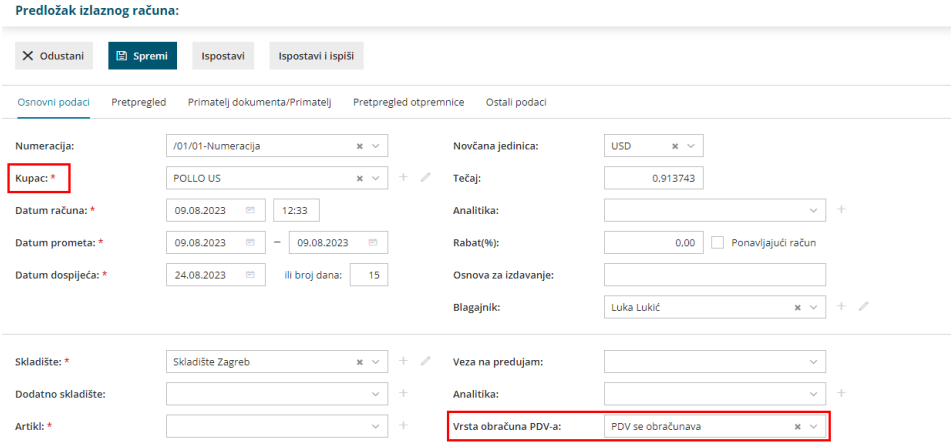

Pod poljem **Pretpregled,** opcija **Ispisi** u padajućem izborniku odaberemo ispis računa s tekstom oslobođenja PDV-a (ako nam je potreban). Ispis možemo postaviti na **Postavke organizacije > Ispisi.** Ili tekst možemo upisati direktno u **Standarni ispis računa** u polju **Dodatni opisi** u **Opis ispod**.

## Predložak izlaznog računa:

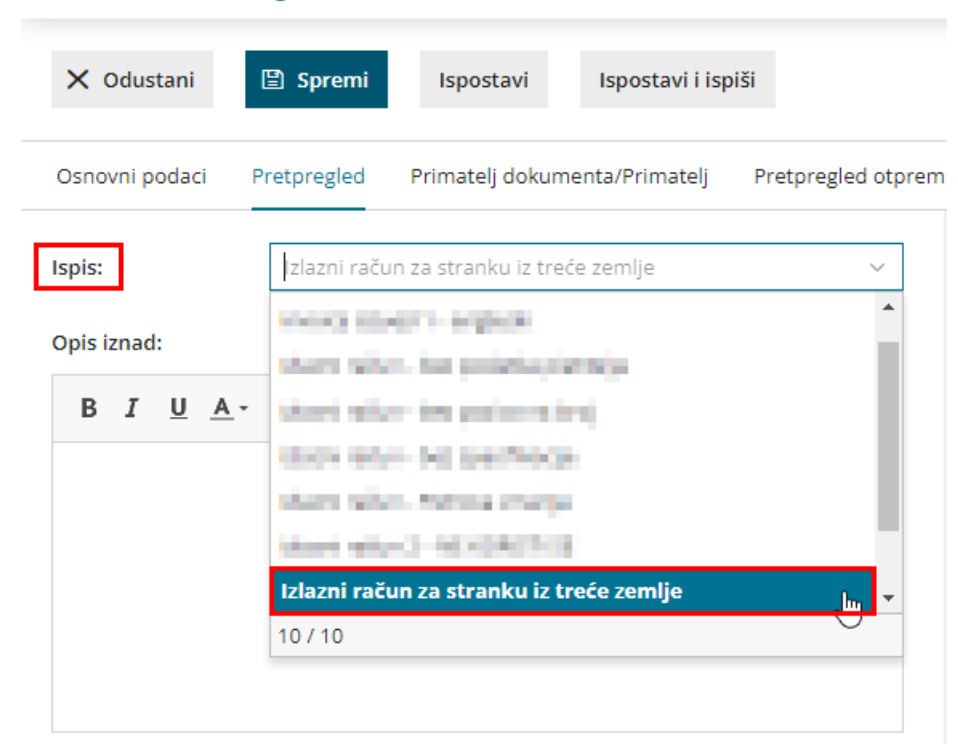

## Predložak izlaznog računa:

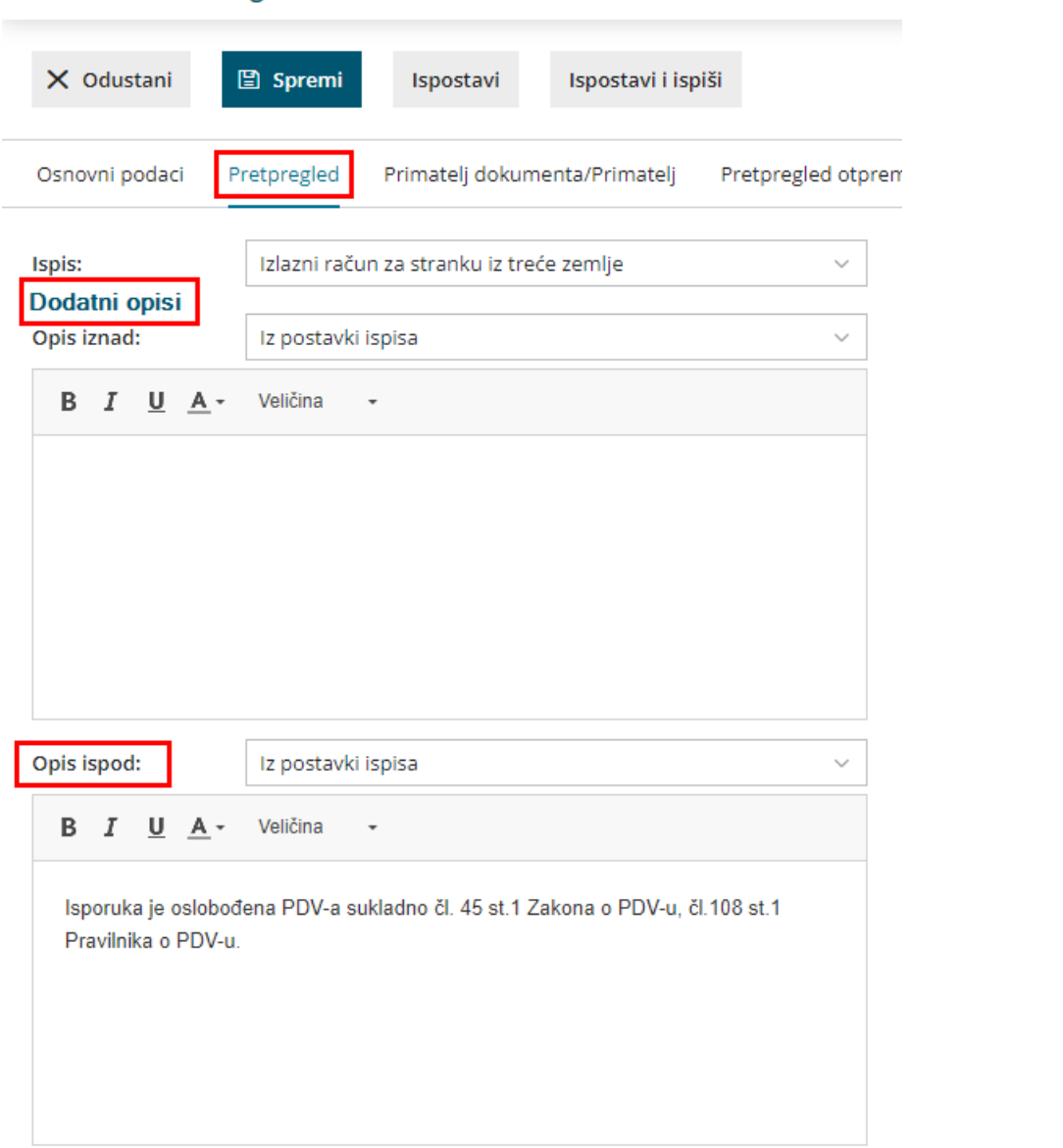